# <span id="page-0-3"></span>**Action URLs**

- [Syntax](#page-0-0)
- $\bullet$ [Static variables](#page-0-1)
- [Runtime variables](#page-0-2)
- [Events](#page-1-0)
- [Logging](#page-2-0)
- **[Applications](#page-2-1)**
- **[Minibrowser](#page-4-0)** [Examples](#page-4-1)
- 
- [... And Action! The "Action URL Settings"](#page-5-0)
	- [Related articles](#page-6-0)

# <span id="page-0-0"></span>**Syntax**

Action URLs are basically HTTP "GET" requests and may contain **variable** names starting with \$ as values in the query part of the url. Starting with version 8.9.3.X also the URL fragment can contain these variables. Key and value are separated by '=', key value pairs by '&':

```
http://192.168.X.X/test.php?key1=$variable1&key2=$variable2&... http://192.168.X.X/test.
xml#key1=$variable1&key2=$variable2&...
```
The following **variables** may be used for your own pattern:

## <span id="page-0-1"></span>Static variables

ന **Note**: that you have to put a dollar sign (\$) in front of the variable. **Configuration Parameters stored on the phone's [Settings page](https://service.snom.com/display/wiki/Settings).**

**Note**: private settings e.g. passwords are replaced by empty strings

## <span id="page-0-2"></span>Runtime variables

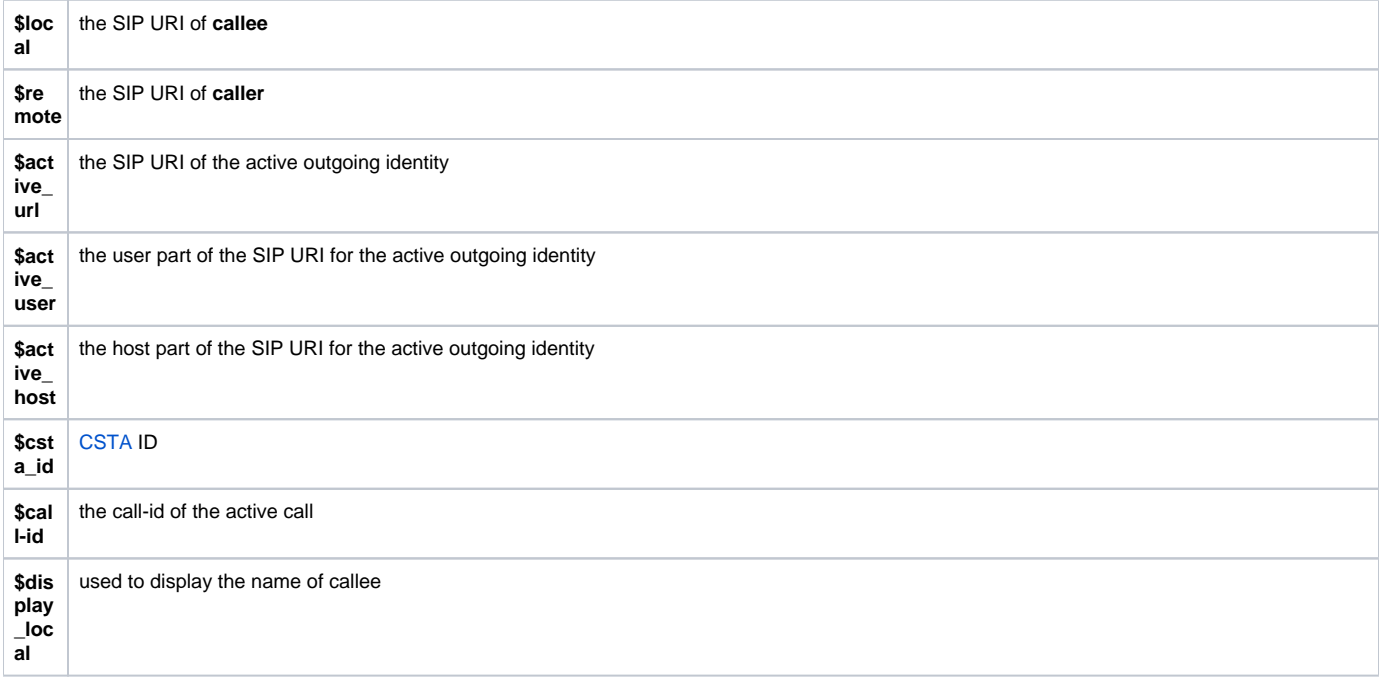

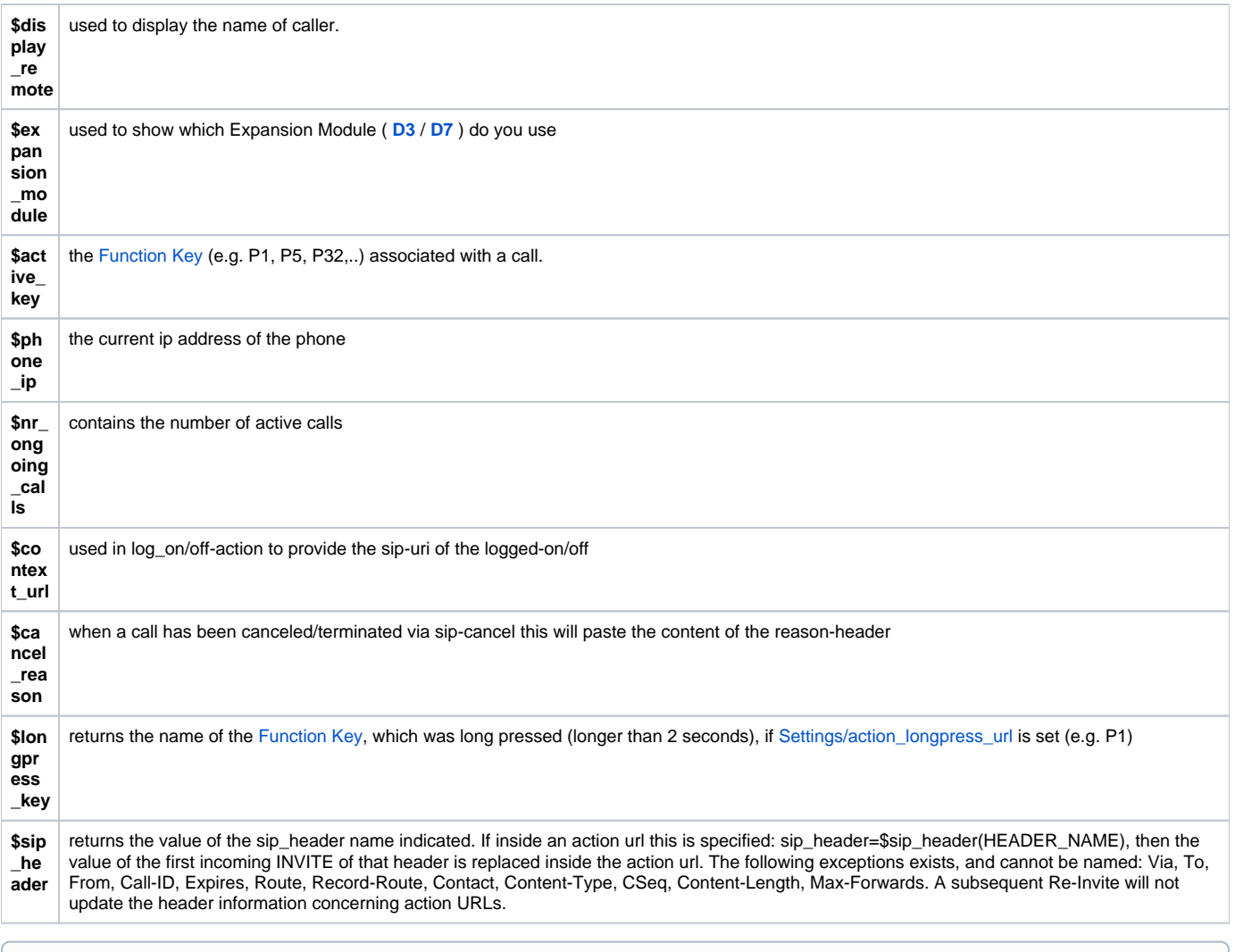

**Note**: These variables don't work with all events.

#### **Example:**

⊕

 $\odot$ 

⊕

http://some.server.com/path/to/app.php**?mac=\$mac&user=\$user\_name1**

The variable "**\$mac**" will be dynamically replaced with the MAC-Address of the phone and "**\$[user\\_name1](https://service.snom.com/display/wiki/user_name)**" will be replaced with the username of the first identity.

#### **More Examples:**

- http://192.168.X.X/test.php?language=\$language
- http://192.168.X.X/test.php?redirectnr=\$redirect\_number&redirecttime=\$redirect\_time
- http://192.168.X.X/test.php?callingto=\$remote&callingid=\$local

<span id="page-1-0"></span>See the Examples section below to get a further understanding.

On the [Web User Interface --> Action URL Settings page](https://service.snom.com/display/wiki/Settings) predefined events for Action URL triggering are listed:

- [DND on](https://service.snom.com/display/wiki/action_dnd_on_url)
- [DND off](https://service.snom.com/display/wiki/action_dnd_off_url)
- [Call Forwarding on](https://service.snom.com/display/wiki/action_redirection_on_url)
- [Call Forwarding off](https://service.snom.com/display/wiki/action_redirection_off_url)
- [Incoming call](https://service.snom.com/display/wiki/action_incoming_url)
- [Outgoing call](https://service.snom.com/display/wiki/action_outgoing_url)
- [Setup finished](https://service.snom.com/display/wiki/action_setup_url)
- [On offhook](https://service.snom.com/display/wiki/action_offhook_url)
- [On onhook](https://service.snom.com/display/wiki/action_onhook_url)
- [Missed call](https://service.snom.com/display/wiki/action_missed_url)
- [Registration failed](https://service.snom.com/display/wiki/action_reg_failed)
- [On Connected](https://service.snom.com/display/wiki/action_connected_url)
- [On Disconnected](https://service.snom.com/display/wiki/action_disconnected_url)
- [Log on](https://service.snom.com/display/wiki/action_log_on_url)
- [Log off](https://service.snom.com/display/wiki/action_log_off_url)
- [Hold call](https://service.snom.com/display/wiki/action_hold)
- [Unhold call](https://service.snom.com/display/wiki/action_unhold)
- [Transfer call](https://service.snom.com/display/wiki/action_transfer)
- [Blind transfer](https://service.snom.com/display/wiki/action_blind_transfer)
- Attended transfer
- [Received Attended transfer](https://service.snom.com/display/wiki/action_received_attended_transfer)
- [Line Key Long Press](https://service.snom.com/display/wiki/action_longpress_url)
- [Check for blacklisting](https://service.snom.com/display/wiki/action_blacklist_url)

# <span id="page-2-0"></span>Logging

The execution is logged on the phone and can be easily verified on the phone´s Log page:

[2] 11/4/2006 10:52:43: Sending post request host = 192.168.X.X:80, file = /test.php?your\_pattern1=\$variable1

# <span id="page-2-1"></span>Applications

### **Key Settings:**

On this page you can specify the settings for programmable keys on your snom phone. Use Context to specify the line context for that key e.g. this line will be used to subscribe for a particular destination. Type will select the actual functionality of a particular key. In the last argument field Number, the actual telephone number, sip url, dtmf sequence, action url or key type can be stored. Please refer to your phone manual for more details.

|                         |                      | Type                                  | Number            |                |
|-------------------------|----------------------|---------------------------------------|-------------------|----------------|
|                         | <b>RECORD</b>        | Key Event v                           | F REC             |                |
| $\blacksquare$          | RETRIEVE             | Key Event<br>$\overline{\phantom{a}}$ | <b>F_RETRIEVE</b> |                |
| $\Box$                  | REDIAL               | Key Event<br>$\overline{\phantom{a}}$ | <b>F REDIAL</b>   |                |
|                         | HELP                 | Key Event<br>$\overline{\phantom{a}}$ | F_HELP            |                |
| $\overline{\mathbf{o}}$ | SNOM                 | Key Event<br>$\overline{\phantom{a}}$ | F_SNOM            |                |
| $\Delta$                | CONFERENCE           | Key Event<br>$\overline{\phantom{a}}$ | F_CONFERENCE      |                |
|                         | <b>TRANSFER</b>      | Key Event<br>$\overline{\phantom{a}}$ | <b>F TRANSFER</b> |                |
| $\epsilon$              | HOLD                 | Key Event<br>$\blacktriangledown$     | $F_R$             |                |
| $\bullet$               | <b>DND</b>           | Key Event -                           | F_DND             |                |
|                         | Context              | Type                                  | Number            |                |
|                         | 106@intern.snom.de - | Line                                  |                   | P7             |
| P <sub>1</sub>          | 106@intern.snom.de - | Line<br>۰                             |                   |                |
|                         | 106@intern.snom.de - | Line<br>$\overline{\phantom{a}}$      |                   | P8             |
| P <sub>2</sub>          | 106@intern.snom.de - | Line<br>▼                             |                   |                |
|                         | 106@intern.snom.de - | $\overline{ }$<br>Line                |                   | P <sub>9</sub> |
| P <sub>3</sub>          | 106@intern.snom.de - | Line<br>▼                             |                   |                |
|                         | 106@intern.snom.de - | $\overline{ }$<br>Line                |                   | P10            |
| <b>P4</b>               | 106@intern.snom.de - | Line<br>$\overline{ }$                |                   |                |
|                         | 106@intern.snom.de - | Line<br>$\overline{ }$                |                   | P11            |
| P <sub>5</sub>          | 106@intern.snom.de - | Line<br>۳                             |                   |                |
|                         | 106@intern.snom.de - | Line<br>$\overline{ }$                |                   | P12            |
| P6                      | 106@intern.snom.de - | Line<br>$\overline{\phantom{a}}$      |                   |                |

**Figure 1**: "**Function Keys**" Overview

Figure 1 shows the "**Function Keys**" page which is accessible through the left menu of the web interface of your phone. Here you can change the behaviour of the function keys on the phone. This is the main page we will refer to in the following screenshots and descriptions. It is accessible through the web interface of your phone.

**A simple example:** Let's suppose we have a Call Center. We have several agents, some are calling, some are busy preparing the call notes, some are out for lunch. Now an agent who was busy before is available for a call again, obviously he/she has to tell the call distributor about it. By provisioning a function key with such an option we can make the operators' life easier (see also the [Auto Provisioning information](https://service.snom.com/display/wiki/Auto+Provisioning)). That's how it's done:

| P <sub>1</sub> | 106@intern.snom.de - | Line                              |     |
|----------------|----------------------|-----------------------------------|-----|
|                | 106@intern.snom.de - | Line                              | P8  |
| P <sub>2</sub> | 106@intern.snom.de   | Destination<br>Intercom           |     |
|                | 106@intern.snom.de - | Park Orbit                        | P9  |
| P3             | 106@intern.snom.de - | <b>Voice Recorder</b>             |     |
|                | 106@intern.snom.de + | <b>DTMF</b><br><b>Shared Line</b> | P10 |
| P <sub>4</sub> | 106@intern.snom.de - | Push <sub>2</sub> Talk            |     |
|                | 106@intern.snom.de - | <b>Action URL</b>                 | P11 |
| P <sub>5</sub> | 106@intern.snom.de - | <b>Key Event</b>                  |     |
|                | 106@intern.snom.de - | Speed Dial<br>None                | P12 |
| <b>P6</b>      | 106@intern.snom.de - | Line                              |     |

**Figure 2**: Select 'Action URL' from the menu

Go to the "**Function Keys**" page on the web interface and choose a function key to use. Select "**Action URL**" from the "**Type**" fields (see Figure 2).

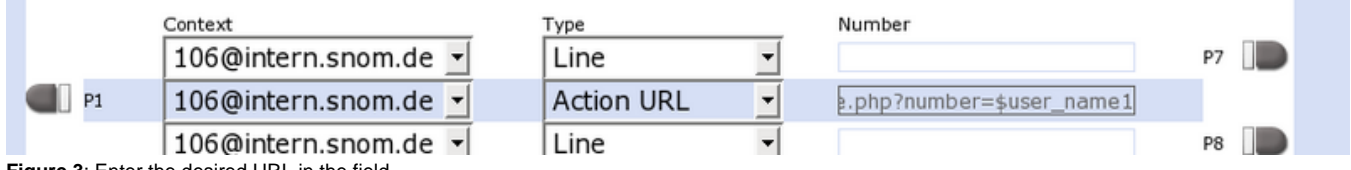

**Figure 3**: Enter the desired URL in the field

Now type in the URL of your application server that needs to know about the current status of the agent.

e.g. [http://192.168.0.1/free.php?number=\\$user\\_name1](http://192.168.0.1/free.php?number=$user_name1)

**Explanation:** The phone will place a HTTP GET to<http://192.168.0.1/free.php> give the user name of the first identity in the parameter number. This can then be catched in the application and update the status of an agent.

# <span id="page-4-0"></span>Minibrowser

The Action URLs can also retrieve Minibrowser applications. Further details can be found at the [Minibrowser XML Objects page.](https://service.snom.com/display/wiki/Snom+XML+Minibrowser)

## <span id="page-4-1"></span>Examples

#### **Special Mailbox number on the 'Retrieve' button**

Similar to modern cellular phones the 'Retrieve' Button takes the place of the Mailbox key, which is used to go to the mailbox of the account. Normally you don't have to worry about the number to dial to achieve this, since it is implemented in the MWI message from the server. But in some cases you want to use a special number on the retrieve key. That's how it's done:

Go to the 'Function Keys' page on the web-interface of your phone and select 'Speed Dial' as the type in the 'Retrieve' row, (see Figure 4).

|                                   |                   | Type                                  | Number              |
|-----------------------------------|-------------------|---------------------------------------|---------------------|
| ю                                 | RECORD            | Key Event<br>$\overline{\phantom{a}}$ | F REC               |
| O                                 | <b>RETRIEVE</b>   | Key Event<br>$\overline{\phantom{a}}$ | <b>F RETRIEVE</b>   |
|                                   | <b>HELP</b>       | DTMF                                  | F HELP              |
| $\Omega$                          | <b>SNOM</b>       | Action URL<br>Key Event               | <b>F</b> SNOM       |
| $\Delta$                          | <b>CONFERENCE</b> | Speed Dial                            | <b>F CONFERENCE</b> |
| $\bullet\bullet\bullet$           | <b>TRANSFER</b>   | None                                  | F TRANSFER          |
| <b>Contract Contract Contract</b> | $L0$ D            | <b><i>Vou Event</i></b>               | lu pi               |

**Figure 4**: Select "**Speed Dial**" from the menu

In the "**Number**" field, right next to the "**Type**" field, enter the number of your Mailbox. Please ask your operator for the proper number. Usually it is your own number, or a star code, e.g. \*99.

|            |               | Type         | Number        |
|------------|---------------|--------------|---------------|
| о          | <b>RECORD</b> | Key Event    | <b>F</b> REC  |
| $\Box$     | RETRIEVE      | ' Speed Dial | 0086048       |
| $\sqrt{2}$ | HELP          | Key Event    | <b>F</b> HELP |

**Figure 5**: Enter the number to dial

⊙ Note: The call will be made in the currently selected context, i.e. you have to manually select the identity you wish to use first. Also keep the active dial plans in mind.

<span id="page-5-0"></span>... And Action! The "Action URL Settings"

On this page you can specify the url for a particular event on your phone. The url can contain variable names starting with \$ and pattern=\$variable strings separated by & i.e. your\_pattern1=\$variable1&your\_pattern2=\$variable2 and so on (e.g. http://internal.server.net/help.xml?redirect=\$redirect\_number&time=\$redirect\_time). Variables could be the usual settings stored on the phone and accessed through the Settings Status page. Additionally, \$local, \$remote and \$call-id can be used to access local & remote uri and call-id for the current call to be replaced at run time. Please note that private settings like passwords would be

replaced by empty strings.

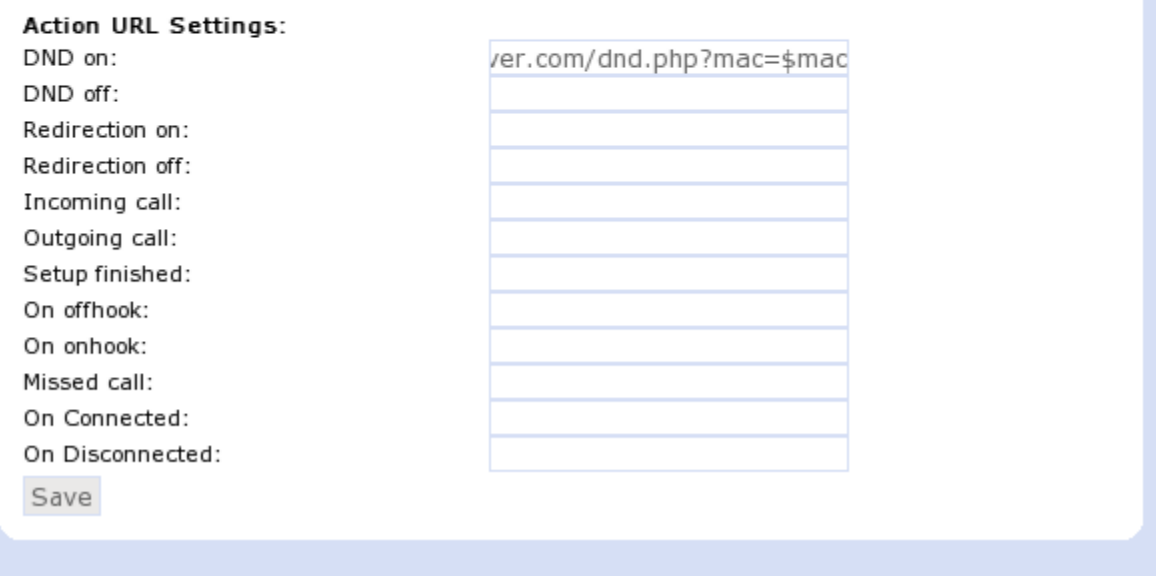

**Figure 6**: The 'Action URL Settings' page

As you can see in Figure 6, we are using the 'Action URL Settings' to tell a server that the phone is in DND mode.

e.g. http://server.com/dnd.php?mac=\$mac

**Explanation:** We tell the dnd.php application that the phone with the MAC address \$mac is in DND mode. The server could for example update O) a presence setting in a database.

**Imagine another scenario:** You are listening to your favourite MP3s at work and want to stop the player automatically when you have an incoming call. Or: You want to be alerted on your cell phone or your favourite Instant Messaging client, when you have missed a call.

**As an Administrator:** Keep an eye of the phones in your company and make sure, all phones are set up. And so on...

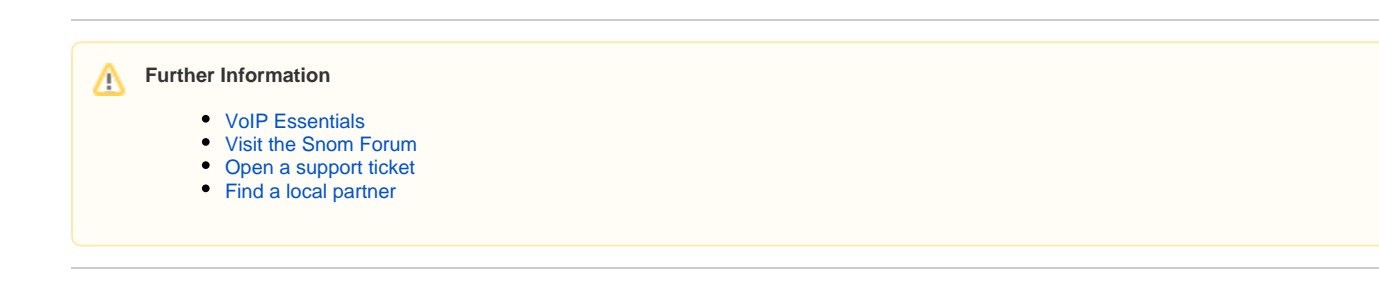

### <span id="page-6-0"></span>**Related articles**

- [<certificates> tag](https://service.snom.com/display/wiki/%3Ccertificates%3E+tag)
- [<dialplan> tag](https://service.snom.com/display/wiki/%3Cdialplan%3E+tag)
- [<functionKeys> tag](https://service.snom.com/display/wiki/%3CfunctionKeys%3E+tag)
- [<gui-languages>, <web-languages>tag](https://service.snom.com/display/wiki/%3Cgui-languages%3E%2C+%3Cweb-languages%3Etag)
- [<phone-settings> tag](https://service.snom.com/display/wiki/%3Cphone-settings%3E+tag)
- [<ReplacementPlan> tag](https://service.snom.com/display/wiki/%3CReplacementPlan%3E+tag)
- [<Setting-Files> tag](https://service.snom.com/display/wiki/%3CSetting-Files%3E+tag)
- [<tbook>,<phone-book> tag](https://service.snom.com/display/wiki/%3Ctbook%3E%2C%3Cphone-book%3E+tag)
- [<uploads> tag](https://service.snom.com/display/wiki/%3Cuploads%3E+tag)
- [A100D](https://service.snom.com/display/wiki/A100D)
- [A100M](https://service.snom.com/display/wiki/A100M)
- [A150](https://service.snom.com/display/wiki/A150)
- $\bullet$  [A170](https://service.snom.com/display/wiki/A170)
- [Action URLs](#page-0-3)